# helion. $p\not\!\!\!/\,\,\cdot$

#### > Idź do

- · Spis treści
- · Przykładowy rozdział

#### Katalog książek

- Katalog online
- · Zamów drukowany katalog

#### Twój koszyk

· Dodaj do koszyka

#### Cennik i informacje

- · Zamów informacje o nowościach
- · Zamów cennik

#### > Czytelnia

• Fragmenty książek online

#### **X** Kontakt

**Helion SA** ul. Kościuszki 1c 44-100 Gliwice tel. 032 230 98 63 e-mail: helion@helion.pl © Helion 1991-2008

## Montaż komputera PC. Ilustrowany przewodnik. Wydanie II

Autor: Bartosz Danowski, Adam Chabiñski ISBN: 978-83-246-2619-9 Format: A5, stron: 184

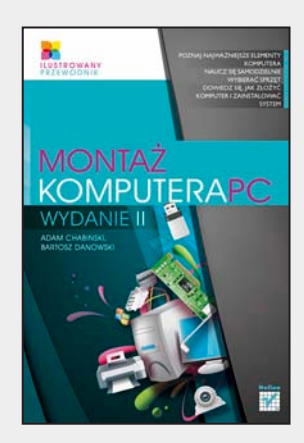

- Poznaj najważniejsze elementy komputera
- Naucz się samodzielnie wybierać sprzęt
- Dowiedz się, jak złożyć komputer i zainstalować system

Nie istnieje jeden doskonały model komputera osobistego, który byłby w stanie zaspokoić niejednokrotnie bardzo odmienne potrzeby różnych użytkowników. Choć każdy chciałby mieć jak najlepszy sprzet, innych osiagów beda spodziewali się graficy, inżynierowie czy naukowcy, a innych gracze, programiści, redaktorzy czy księgowe. Nie wszystkim potrzebne są też niezwykle wydajne i kosztujące krocie maszyny, na które starają się namówić nabywców sprzedawcy sprzętu. Nie każdy też uważa popularne ostatnio laptopy za najlepsze i najtańsze rozwiązanie.

Czy jesteś zatem skazany na dyktat "madrzejszych" od siebie sprzedawców, poszukiwanie rady u bardziej doświadczonych osób lub konieczność wyboru gotowego modelu spośród bardzo ogólnej oferty dużych firm komputerowych? Nie, ponieważ możesz skorzystać z wiedzy zawartej w ksiażce "Montaż komputera PC. Ilustrowany przewodnik. Wydanie II". Dzięki niej poznasz budowę współczesnych pecetów i wykorzystywane w nich technologie, a ponadto nauczysz się określać swoje potrzeby i w zależności od nich dobierać komponenty zestawu. Dowiesz się, na co należy zwracać szczególną uwagę podczas planowania zakupu komputera dostosowanego do indywidualnych potrzeb. Składanie własnego komputera od podstaw przestanie być czymś magicznym, a ustawienia BIOS-u nie będą już sprawiać problemów. Pozbędziesz się też obaw przed samodzielna rozbudowa i drobnymi naprawami swojego "składaka" oraz nauczysz się instalować system operacyjny i odpowiednie sterowniki urządzeń.

- Podstawy architektury komputerów PC
- Dobór i zakup odpowiednich komponentów
- Niezbędne narzędzia i warsztat pracy
- Montaż komponentów i ich łączenie
- Uruchamianie sprzetu i rozwiazywanie problemów
- Konfiguracja ustawieñ BIOS-u
- Instalacja systemu operacyjnego i sterowników

#### Spraw, aby samodzielne składanie komputera było dla Ciebie czystą przyjemnością!

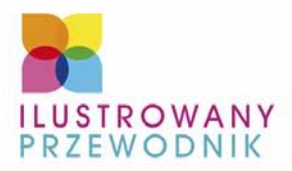

POZNAI NAIWAŻNIEISZE ELEMENTY **KOMPUTERA** NAUCZ SIE SAMODZIELNIE **WYBIERAĆ SPRZET** DOWIEDZ SIĘ, JAK ZŁOŻYĆ KOMPUTER I ZAINSTALOWAĆ **SYSTEM** 

## MONTAŻ KOMPUTERAPC **WYDANIE II**

**ADAM CHABIŃSKI. BARTOSZ DANOWSKI** 

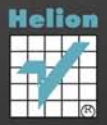

## SPIS TREŚCI

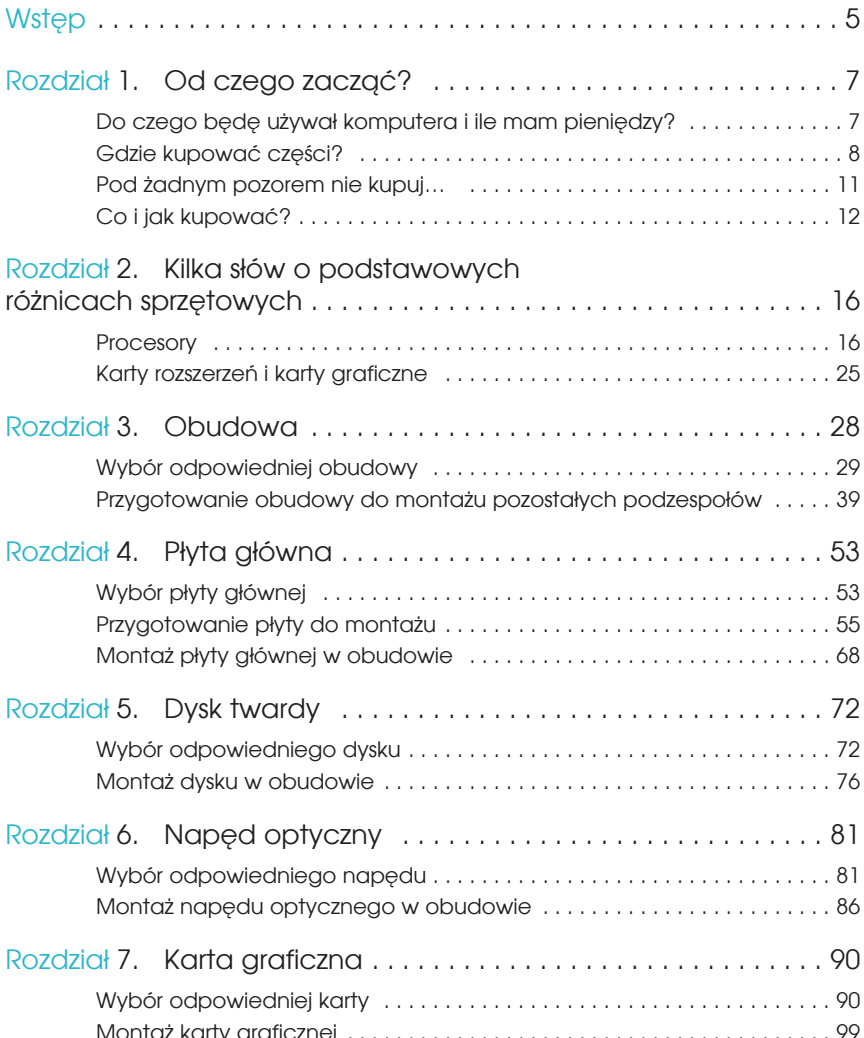

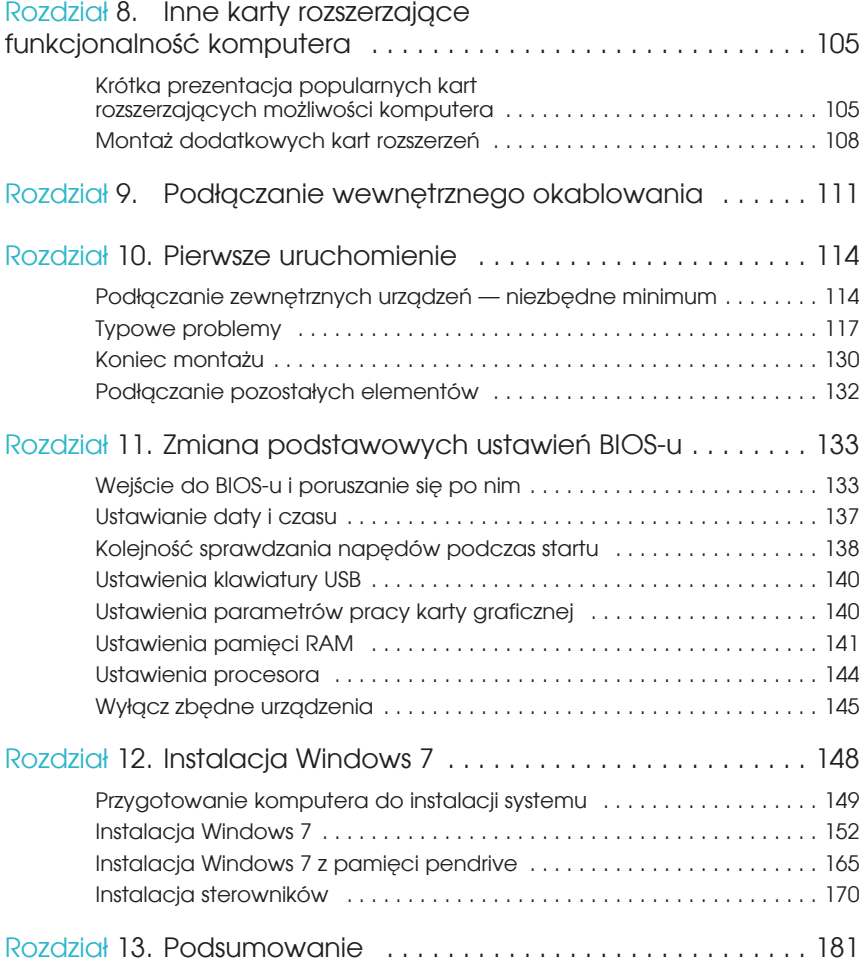

## $ROZDZIAE$   $7$

### Karta graficzna

Karta graficzna to obowiązkowe wyposażenie każdego komputera. Z lektury niniejszego rozdziału dowiesz się, jakie są rodzaje kart graficznych, czym się kierować podczas zakupu oraz w jaki sposób zamontować je w komputerze.

#### Wybór odpowiedniej karty

Mimo że rynek kart graficznych jest przebogaty (duża liczba producentów), okazuje się, że niemal wszystkie karty bazują na procesorach graficznych zaledwie dwóch producentów. Mamy tutaj na myśli firmy *Nvidia* — *http://www.nvidia. com* — oraz *ATI* — *http://www.ati.com*. Ciekawostką jest to, że karty różnych firm nie dość, że używają tych samych procesorów, to często niczym się od siebie nie różnią.

#### AGP kontra PCI-Express

Wszystkie karty graficzne, niezależnie od zamontowanego w nich procesora graficznego, do komunikacji z komputerem wykorzystują jedno z dwóch złączy:

- v *PCI-Express 16x* rysunek 7.1,
- $\blacktriangleright$  *AGP* rysunek 7.2.

Różnicę w konstrukcji złącza karty AGP oraz PCI-Express 16x dokładnie widać na rysunku 7.3.

Już na pierwszy rzut oka widać różnicę w wyglądzie obu typów złączy. Pierwsze — AGP — jest wyraźnie krótsze od nowszego, którym jest PCI-Express 16x.

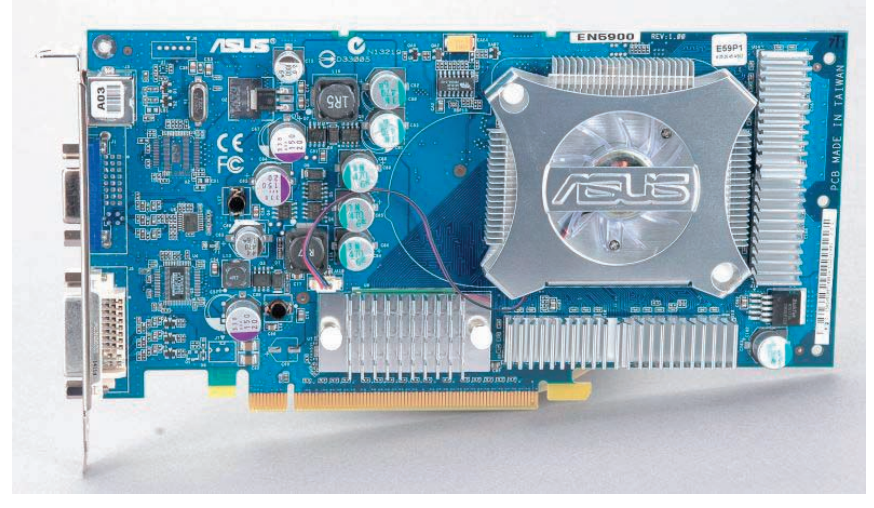

**Rysunek 7.1.** Przykład karty PCI-Express 16x

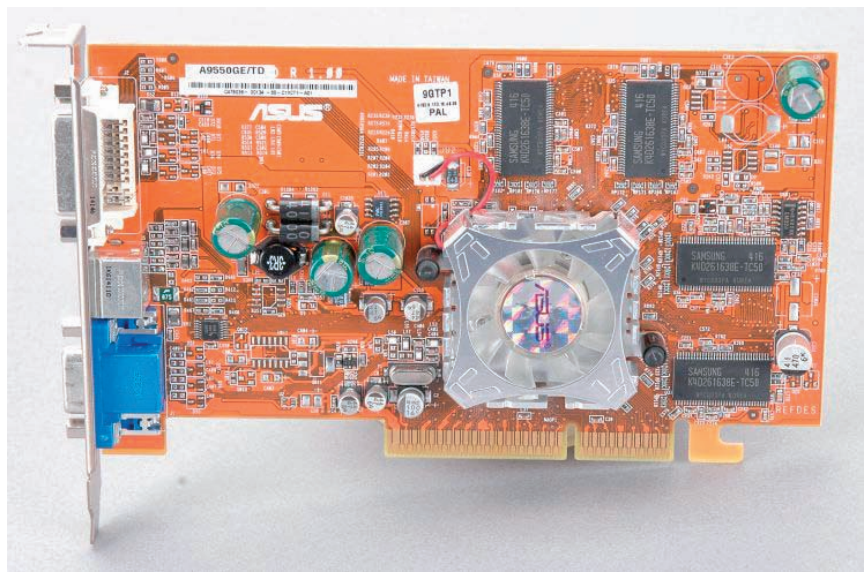

**Rysunek 7.2.** Przykład karty graficznej AGP 8x

Kolejna różnica dotyczy umiejscowienia specjalnego wycięcia będącego mechanicznym zabezpieczeniem przed montażem karty w nieodpowiednim gnieździe. Wycięcie w złączu karty AGP jest usytuowane mniej więcej w środku. Natomiast w przypadku karty PCI-Express 16x wycięcie umieszczono prawie na początku złącza.

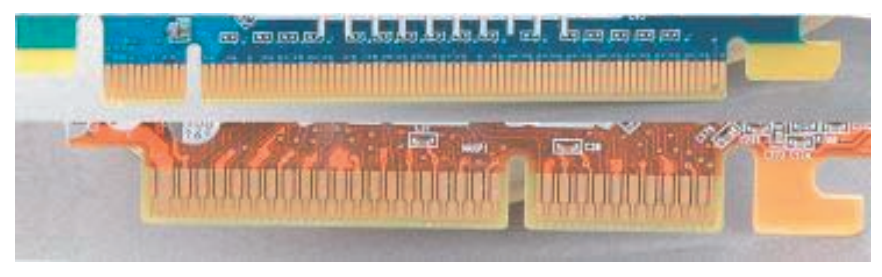

**Rysunek 7.3.** Na górze złącze PCI-Express 16x, a na dole AGP 8x

Trzecia różnica widoczna gołym okiem dotyczy gęstości styków na krawędzi złącza. Złącze AGP ma o wiele mniej styków i są one rzadziej rozmieszczone. Natomiast na karcie PCI-Express 16x liczba styków jest zauważalnie większa i są one gęściej rozmieszczone.

Wspomniane różnice sprawiają, że te typy kart nie są ze sobą zgodne i każda wymaga odpowiedniego gniazda na płycie głównej. Wybór karty zależy więc od tego, jaką płytę główną kupiłeś.

W tabeli 7.1 zamieściliśmy informacje na temat szybkości portu AGP we wszystkich dostępnych specyfikacjach.

| <b>Tryb</b>       | Przepustowość |
|-------------------|---------------|
| AGP <sub>1x</sub> | 266 MB/s      |
| AGP <sub>2x</sub> | 533 MB/s      |
| AGP <sub>4x</sub> | 1066 MB/s     |
| AGP 8x            | 2132 MB/s     |

**Tabela 7.1.** Przepustowość portu AGP

Musisz pamiętać o tym, że nowoczesne karty graficzne mają duże zapotrzebowanie na prąd. W związku z tym producenci zaczęli na swoich kartach montować dodatkowe gniazda zasilania, za pośrednictwem których podłączamy karty do zasilacza.

Nowa magistrala ma służyć przesyłaniu danych zarówno z karty graficznej, jak i innych urządzeń do płyty głównej. Podstawowa wersja gniazda PCI-Express została oznaczona 1x i jest dwa razy szybsza niż do tej pory używana magistrala PCI. Bezsprzeczną zaletą nowej magistrali jest to, że każde gniazdo dysponuje przydzieloną przepustowością. Dzięki temu nie ma możliwości, aby jedno urządzenie zatkało całą magistralę i w ten sposób spowolniło komputer, tak jak to się dzieje w przypadku PCI.

Zgodnie ze specyfikacją dostępne są szybsze gniazda, oznaczone odpowiednio 2x, 4x, 8x, 16x oraz 32x. W praktyce oznacza to, że najszybsze gniazdo dysponuje aż 32 niezależnymi kanałami transmisyjnymi.

W tabeli 7.2 zamieściliśmy zestawienie przepustowości dla poszczególnych wersji magistrali PCI-Express.

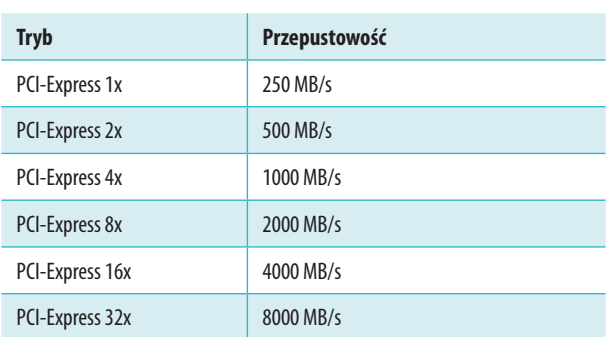

**Tabela 7.2.** Przepustowość portu PCI-Express

Kolejną zaletą PCI-Express jest to, że producenci sprzętu mogą na płycie głównej zamontować same gniazda 16x i podłączyć do nich wolniejsze karty 1x. Taka konfiguracja będzie działać bez większych problemów.

Jedną z największych zalet magistrali PCI-Express jest możliwość instalacji dwóch takich samych kart graficznych w celu zwiększenia wydajności układu graficznego. W przypadku firmy Nvidia rozwiązanie takie nosi nazwę *SLI*, a firmy ATI — *CrossFire*. Więcej informacji na temat obu rozwiązań znajdziesz w podrozdziałach poświęconych poszczególnym procesorom graficznym.

Warto nadmienić, że nowa magistrala rozwiązała również problem zasilania nowoczesnych akceleratorów graficznych.

Współczesne karty graficzne przeznaczone do montażu w gniazdach PCI-Express wymagają gniazda w wersji 16x.

#### D-SUB, DVI, HDMI i DisplayPort

W oznaczeniach wielu kart znajdziesz różne magiczne skróty, które zapewne nie będą Ci nic mówiły. Uznaliśmy, że koniecznie powinieneś poznać podstawowe oznaczenia, bo mają one związek z możliwościami, którymi dysponuje wybrana przez Ciebie karta graficzna.

Zacznijmy od gniazd odpowiedzialnych za podłączenie monitora do karty graficznej. Obecnie można spotkać kilka rodzajów gniazd — *D-SUB*, *DVI*, *HDMI* i *DisplayPort*. Pierwszy typ jest wykorzystywany przy podłączaniu klasycznych

monitorów kineskopowych — CRT — oraz paneli LCD posiadających takie samo wyjście. W przypadku klasycznych monitorów D-SUB jest jedynym rozwiązaniem umożliwiającym ich podłączenie do karty graficznej.

Znacznie bardziej skomplikowaną operacją jest podłączenie monitora LCD za pomocą gniazda D-SUB. Dzieje się tak, ponieważ karta generuje cyfrowy sygnał zawierający informacje na temat tego, które piksele na matrycy mają być włączane i wyłączne oraz w jaki sposób ma się to odbywać. Następnie dane muszą zostać zamienione przez specjalny układ na sygnał analogowy i wysłane do monitora. Niestety, operacja ta powoduje utratę pewnej części danych koniecznych do prawidłowej projekcji obrazu na monitorze. Dlatego panele LCD posiadają kolejny układ elektroniczny odpowiedzialny za przetworzenie otrzymanego analogowego sygnału na postać cyfrową i ponowne wygenerowanie utraconych danych. W praktyce konwersja nie jest idealna i uzyskany obraz często jest nieostry lub pojawiają się problemy z wyświetlaniem niektórych kolorów.

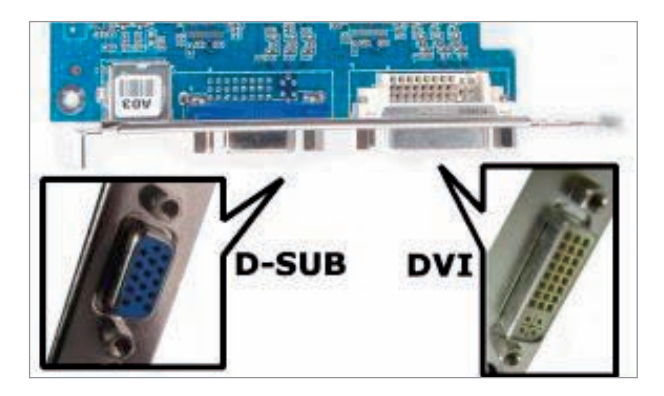

**Rysunek 7.4.** Przykład karty z gniazdami D-SUB i DVI

Na rysunku 7.4 widać przykład karty graficznej, na której producent zamontował oba rodzaje gniazd.

Obecnie w sprzedaży możesz spotkać karty graficzne m.in. o następujących kombinacjach gniazd:

- $\triangleright$  D-SUB + DVI,
- $\triangleright$  D-SUB + DVI + HDMI,
- $\triangleright$  DVI + 2 x DisplayPort,
- $\triangleright$  2 x DVI,
- $\triangleright$  2 x DVI + DisplayPort,
- $\triangleright$  2 x DVI + DisplayPort + HDMI,
- v DVI + DisplayPort + HDMI.

Kolejnym gniazdem coraz częściej spotykanym w kartach graficznych jest HDMI (High Definition Multimedia Interface) — patrz rysunek 7.5. Ten cyfrowy inter-

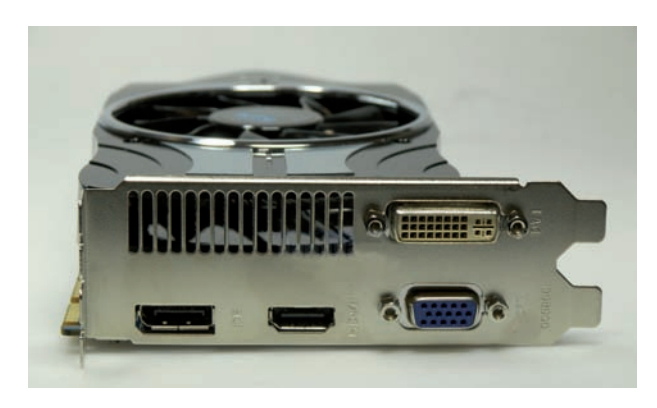

**Rysunek 7.5.** Przykład nowej karty graficznej wyposażonej w złącza DVI, D-SUB oraz DisplayPort (pierwszy z lewej) i HDMI (drugi od lewej)

fejs audio-wideo pojawił się jakiś czas temu w telewizorach i sprzęcie wideo. Siłą rzeczy więc trafił do kart graficznych. Obecnie zaczyna wypierać starsze standardy, zarówno analogowe, jak i cyfrowe (np. DVI).

Ostatnim już portem, o którym powinieneś wiedzieć, jest uniwersalny interfejs cyfrowy — DisplayPort — patrz rysunek 7.5. Jego zadaniem jest połączenie komputera z monitorem lub z systemem kina domowego (projektorem, telewizorem).

Abyś nie miał kłopotu z podłączeniem monitora, telewizora czy urządzeń wideo do karty graficznej Twojego komputera, prezentujemy zestaw wtyczek różnych standardów: DVI, HDMI i DisplayPort — patrz rysunek 7.6.

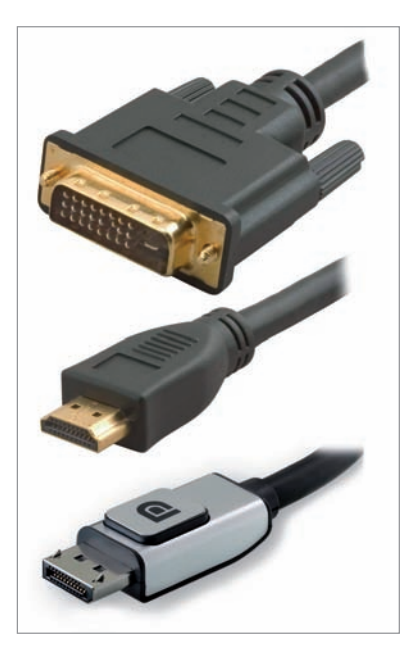

#### **Rysunek 7.6.**

Wtyczki różnych standardów (od góry): DVI, HDMI, DisplayPort

#### ATI czy Nvidia? A może karta zintegrowana z płytą główną?

Wszystkie karty budowane na podstawie procesorów graficznych firmy Nvidia noszą wspólną nazwę *GeForce*, która jest dodatkowo uzupełniana o cyfrowe i literowe oznaczenia określające cechy konkretnego modelu. Drugą grupę kart graficznych stanowią produkty bazujące na procesorach graficznych firmy ATI. Pierwotnie firma ATI sama produkowała karty. Zmuszona działaniami Nvidii skupiła się jednak na wytwarzaniu procesorów graficznych dla kart, które są produkowane przez inne firmy. Wszystkie karty zbudowane na bazie procesorów graficznych firmy ATI mają oznaczenie *Radeon*, któremu towarzyszą symbole cyfrowe i literowe charakterystyczne dla poszczególnych modeli.

Jeszcze nie tak dawno panował pogląd, że karty z procesorami graficznymi firmy ATI oferują lepszą jakość obrazu. Obecnie jednak jakość obrazu generowanego przez karty Nvidii jest równie dobra jak w przypadku produktów firmy ATI. Oczywiście jakość obrazu zależy również od producenta danej karty. Im bardziej znany producent, tym większa szansa, że karta będzie generowała obraz o dobrej jakości. Natomiast karty bardzo tanie, pochodzące od mało znanych producentów, z całą pewnością będą charakteryzować się słabszą jakością.

Kolejnym ważnym elementem jest wydajność karty. Na to wpływ ma kilka elementów — postaramy się wspomnieć o każdym z nich. Bez wątpienia najważniejszy jest procesor graficzny, który zastosowano do budowy karty.

Zdajemy sobie sprawę, że mało kto z naszych czytelników sięgnie po najwydajniejsze karty graficzne, a powodem będzie ich cena, która często przekracza wartość przeciętnego komputera. Nasi czytelnicy kupią raczej karty z niskiej i średniej półki cenowej.

Zdarza się również, że różnice pomiędzy kartami dotyczą podzespołów użytych do ich budowy. Problem ten najczęściej dotyczy parametrów pracy pamięci. Oczywiście odbija się to na cenie końcowej produktu.

Ze względu na ogromną liczbę typów kart graficznych nie jesteśmy w stanie opisać wszystkich modeli. Przygotowaliśmy jednak kilka wskazówek, które pomogą Ci wybrać odpowiednią kartę.

- v Przy wyborze karty graficznej koniecznie zapoznaj się ze specyfikacjami kilku produktów. Szczególną uwagę zwracaj na częstotliwość taktowania rdzenia procesora i pamięci. Sprawdź również liczbę potoków renderujących i szerokość szyny, z jaką współpracuje karta. W przypadku tych parametrów możesz kierować się zasadą, w myśl której wyższe parametry świadczą o tym, że karta jest lepsza.
- v Porównaj również parametry pamięci zainstalowanej na karcie. W tym przypadku pamięć z krótszymi czasami dostępu jest wydajniejsza, a co za tym idzie, karta jest lepsza.

v Zwracaj uwagę na to, kto jest producentem karty graficznej. Warto wydać kilka złotych więcej, aby mieć markową kartę. Jest to gwarancją prawidłowego działania urządzenia, a generowany obraz będzie miał odpowiednią jakość.

Pomocne przy wyborze karty mogą okazać się portale poświęcone sprzętowi PC. Regularnie publikowane są tam testy i porównania różnych kart graficznych. Poniżej zamieszczamy kilka pomocnych adresów stron internetowych:

- v *http://frazpc.pl*
- v *http://benchmark.pl*
- v *http://nvision.pl*
- v *http://pclab.pl*
- v *http://twojepc.pl*
- v *http://chip.pl*
- v *http://pcworld.pl*

Przydatnym źródłem informacji na temat poszczególnych modeli kart są również strony producentów oraz witryny sklepów internetowych, np. firm Extreme-PC, Komputronik czy Proline. W ofercie tych sklepów znajduje się bardzo dużo modeli kart graficznych. W celu porównania różnych podzespołów warto również skorzystać z serwisów internetowych *http://skapiec.pl*, *http://www.ceneo.pl* czy *http://www.nokaut.pl*, które porównują ceny komponentów w różnych sklepach.

Trzecią grupą kart, z jakimi możesz się zetknąć, są urządzenia zintegrowane z płytami głównymi — rysunek 7.7. W tym segmencie bezsprzecznym liderem jest firma Intel, która wytwarza karty zintegrowane z chipsetem płyty głównej. Filozofia firmy Intel jest bardzo prosta i w tym leży jej ogromna popularność. Otóż menadżerowie Intela już dawno zauważyli, że zdecydowana większość użytkowników komputerów nie potrzebuje wydajnej karty graficznej, gdyż na swoim sprzęcie nie uruchamia gier. W związku z tym, że większości użytkowników komputerów wystarczy karta o przeciętnej wydajności, dobrej jakości obrazu i niskiej cenie, idealnym rozwiązaniem jest połączenie jej z płytą główną. Takie rozwiązanie praktycznie nie ma wpływu na wzrost ceny płyty głównej i oscyluje w granicy kilku dolarów amerykańskich. Innymi słowy, wybierając płytę główną ze z integrowaną kartą graficzną, płacimy około 60% ceny, jaką należy wyłożyć na zakup płyty oraz taniej karty graficznej oddzielnie.

Dodatkową zaletą płyty ze zintegrowanym układem graficznym jest to, że taka konfiguracja w każdej chwili może zostać uzupełniona o oddzielną kartę graficzną, dzięki czemu komputer będzie znacznie wydajniejszy i sprosta wymagającym grom.

Z firmą Intel pomału zaczyna konkurować ATI, która dostrzegła wreszcie duże zapotrzebowanie na tanie i mniej wydajne karty graficzne. Wraz z rozpoczęciem przez ATI produkcji własnych chipsetów do płyt głównych powstała np. zintegrowana karta graficzna bazująca na rdzeniu Radeon HD4200.

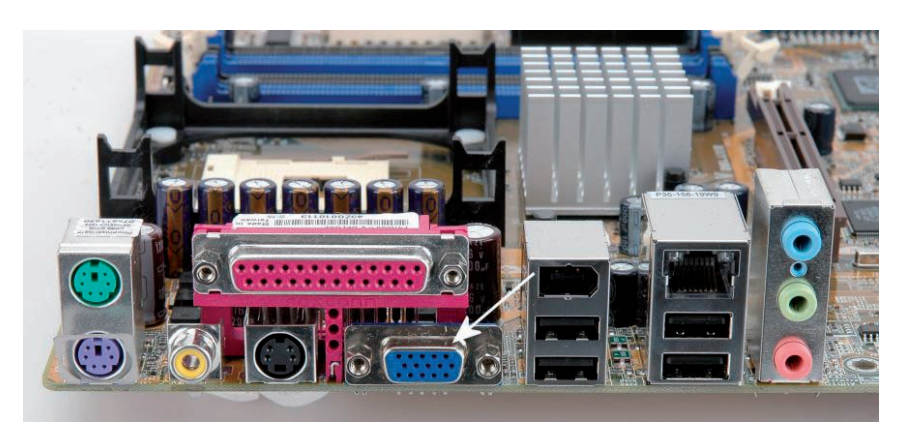

**Rysunek 7.7.** Przykład karty graficznej zintegrowanej z płytą główną

#### SLI i CrossFire

Nvidia opracowała rozwiązanie pod nazwą *SLI* — Scalable Link Interface. Technologia ta rewolucjonizuje podejście do przetwarzania grafiki trójwymiarowej dzięki wykorzystaniu możliwości, jakie niesie ze sobą szyna PCI-Express, oraz zastosowaniu dwóch niezależnych procesorów graficznych i połączeniu ich mocy obliczeniowej.

W zależności od tego, do jakich zadań zostanie przeznaczony komputer wyposażony w Nvidia SLI, teoretycznie możemy zyskać nawet stuprocentowy wzrost wydajności podsystemu graficznego. W praktyce okazuje się jednak, że nie jest tak kolorowo i to, jaki wzrost szybkości otrzymamy, zależy od wielu czynników. Testy przeprowadzone na komputerze wyposażonym w system SLI pokazały, że największy wzrost wydajności otrzymamy w przypadku, gdy karty pracują przy najwyższym obciążeniu, tzn. wysoka rozdzielczość i włączone wszystkie efekty specjalne w grach. Do poprawnej pracy Nvidia SLI bezwzględnie wymagany jest bardzo wydajny procesor, aby mógł na czas obsłużyć obie karty i nie spowalniał podsystemu graficznego.

Może się również zdarzyć tak, że superszybki komputer wyposażony w dwie karty pracujące w trybie SLI będzie wolniejszy od "jednokartowego" odpowiednika. Dzieje się tak z powodu gier, które nie potrafią wykorzystać potęgi drzemiącej w nowej technologii. Jeżeli trafisz na taką grę, to nie zdziw się, jeśli wydajność Twojego komputera będzie niemal taka sama jak w przypadku jednej karty.

Aby zbudować własny komputer wykorzystujący technologię Nvidia SLI, będziesz potrzebował odpowiedniej płyty głównej wyposażonej w chipset obsługujący takie rozwiązanie. Obecnie zarówno platforma Intela, jak i AMD pozwala na budowę komputera wykorzystującego SLI.

Firma ATI również opracowała tego typu urządzenia, które noszą nazwę ATI *CrossFire*.

Aby skorzystać z ATI CrossFire, konieczna jest odpowiednia płyta główna wyposażona w specjalny chipset, np. AMD 480X CrossFire, AMD 570X CrossFire i AMD 580X CrossFire.

#### Chłodzenie

Niezależnie od tego, czy wybierzesz kartę graficzną z układem ATI czy Nvidii, procesor graficzny ma to do siebie, że wytwarza spore ilości ciepła, które muszą zostać w jakiś sposób odebrane i odprowadzone. Dlatego też wszystkie karty dysponują układami chłodzącymi procesor, które dbają o to, aby karta się nie przegrzewała i pracowała stabilnie.

Do najpopularniejszych sposobów chłodzenia procesora karty graficznej należą systemy chłodzenia aktywnego, popularnie zwane coolerami (radiatorami z wentylatorem), oraz systemy chłodzenia pasywnego (na które składają się wyłącznie radiatory).

Musisz się liczyć z tym, że wydajne konstrukcje mają znacznie bardziej rozbudowane układy chłodzące. Rozbudowane gabaryty chłodnic mogą prowadzić do tego, że karty będą zajmowały również sąsiednie gniazdo na Twojej płycie głównej.

Jeśli nie przeszkadza Ci hałas wytwarzany przez komputer, prawdopodobnie zadowoli Cię każda karta graficzna. Jeśli zaś jesteś zwolennikiem bezgłośnej pracy maszyny, możesz mieć kłopot z zakupem cichej karty. Niestety, bezdźwięcznych kart (chłodzonych pasywnie) nie ma zbyt wiele. Najwięcej budżetowych akceleratorów graficznych chłodzonych biernie produkują firmy Asus, Gainward, Gigabyte, HIS, Palit i Sapphire.

#### Montaż karty graficznej

O ile rozdział poświęcony różnicom sprzętowym mogłeś pominąć, to musisz koniecznie zapoznać się z różnicami pomiędzy kartami graficznymi AGP i PCI-Express. Jest to bardzo ważne, gdyż montaż nieodpowiedniej karty graficznej w płycie głównej może doprowadzić do poważnej awarii. Montaż karty graficznej AGP oraz PCI-Express przebiega niemal identycznie.

Zamontowanie karty graficznej rozpocznij od odnalezienia gniazda AGP lub PCI-Express 16x na swojej płycie głównej. Złącze to znajduje się pomiędzy procesorem oraz gniazdami PCI. Zazwyczaj ma ono inny kolor niż pozostałe gniazda — rysunek 7.8, 7.9 i 7.10.

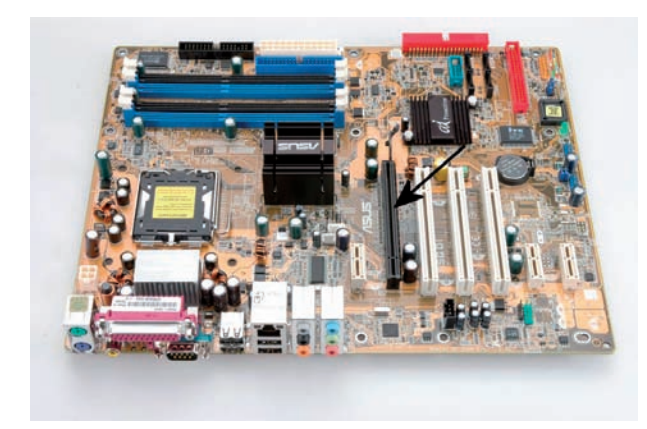

**Rysunek 7.8.** Przykład płyty głównej z gniazdem PCI-Express 16x

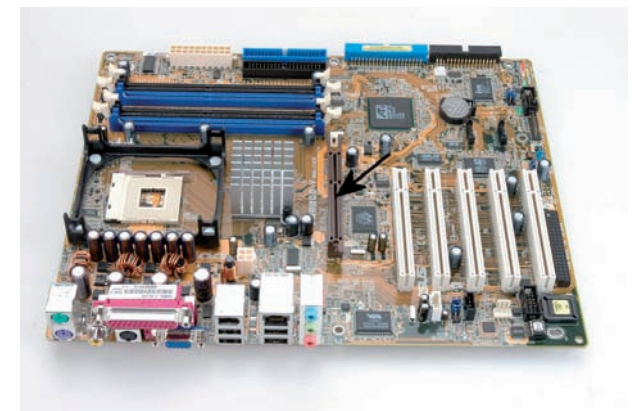

**Rysunek 7.9.** Przykład płyty głównej z gniazdem AGP 8x

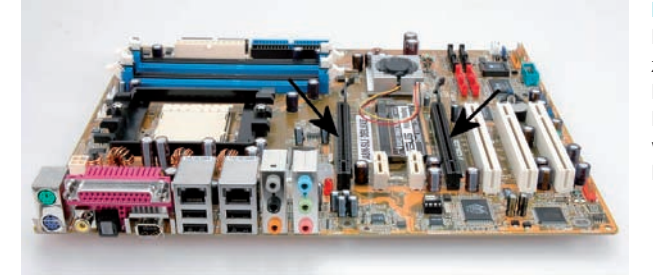

**Rysunek 7.10.** Przykład płyty głównej z dwoma gniazdami PCI-Express 16 x.

Rozwiązanie to wykorzystuje karty firmy Nvidia i technologię SLI

Jeżeli nie usunąłeś jeszcze metalowej zaślepki na tylnej ścianie obudowy w miejscu montażu karty, zrób to teraz — rysunek 7.11. Uważaj, aby nie uszkodzić płyty głównej.

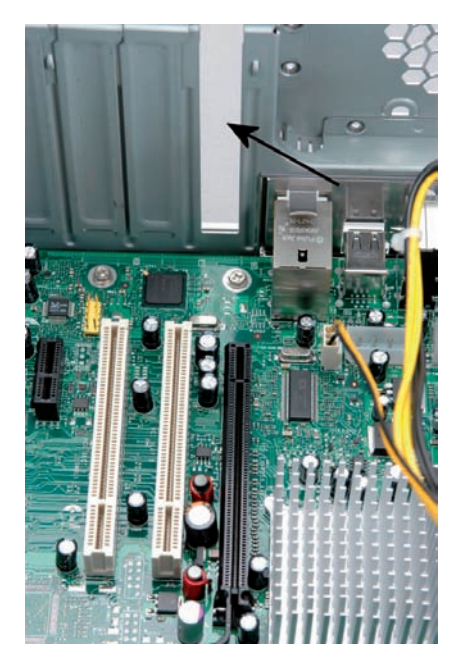

**Rysunek 7.11.** Montaż karty graficznej — etap pierwszy

Po zlokalizowaniu gniazda, w którym będziesz montował kartę graficzną, oraz usunięciu zaślepki możesz przystąpić do instalacji. Wystarczy, że ustawisz kartę tak, by wyprowadzenie gniazd było skierowane w stronę tylnej ściany obudowy — patrz na rysunek 7.12.

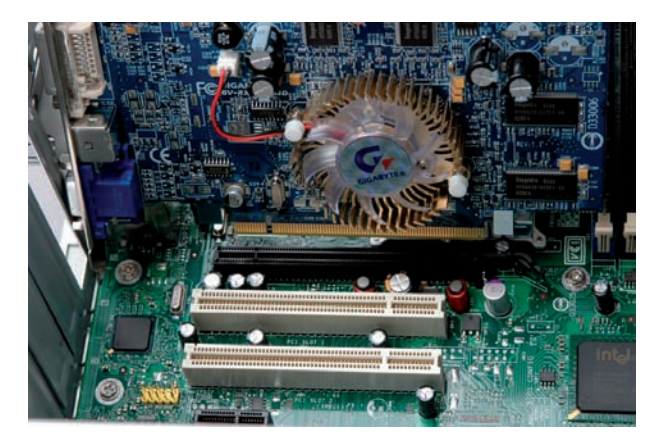

**Rysunek 7.12.** Montaż karty graficznej — etap drugi

Wsuń kartę w złącze — rysunek 7.13 — a następnie dociśnij ją od góry tak, by zatrzask zabezpieczający przed wypadnięciem zaskoczył i zablokował ją na swoim miejscu — rysunek 7.14.

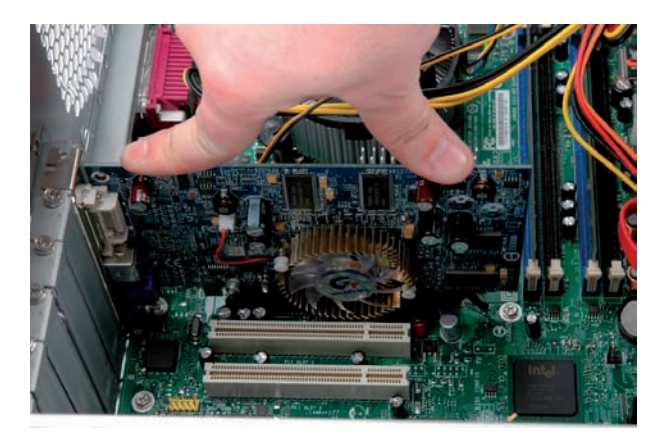

**Rysunek 7.13.** Montaż karty graficznej — etap trzeci

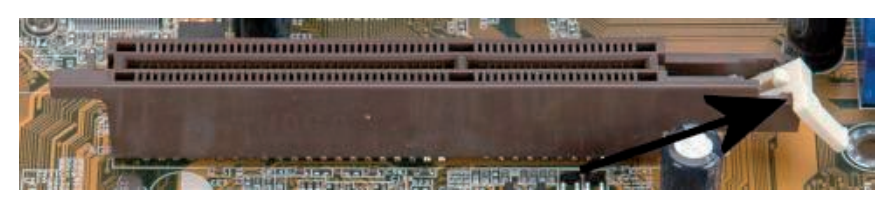

**Rysunek 7.14.** Montaż karty graficznej — etap czwarty

Po zamontowaniu karty w gnieździe koniecznie zadbaj o to, by została ona trwale przymocowana do obudowy. W zależności od posiadanego modelu obudowy kartę mocuje się za pomocą śruby bądź specjalnego zatrzasku. My posłużyliśmy się obudową z klasycznym mocowaniem za pomocą śruby — rysunek 7.14.

Ustaw śledź karty tak, by nacięcie znajdujące się na nim pokrywało się z otworem w obudowie. Za pomocą śrubokrętu przykręć kartę do obudowy (rysunek 7.15).

Pamiętaj o dobraniu odpowiedniej śruby. Zły rodzaj wkrętu może uszkodzić gwint, a w konsekwencji doprowadzić do nietrwałego i niesolidnego zamocowania karty. Skorzystaj z krótkiej śrubki z dużym płaskim łebkiem.

Wielu nowoczesnym kartom nie wystarcza zasilanie z gniazda AGP czy PCI-Express, dlatego też trzeba podłączyć do nich specjalny przewód z zasilacza.

Zwróć uwagę, że na krawędzi przeciwległej do śledzia, na którym widać gniazda D-SUB, DVI czy HDMI, znajduje się małe gniazdo odpowiedzialne za zasilanie karty — rysunek 7.16 i 7.17. Podłącz w to miejsce kabel wychodzący z zasilacza — rysunek 7.18. Odpowiednie wtyczki kabli zasilających przedstawiliśmy

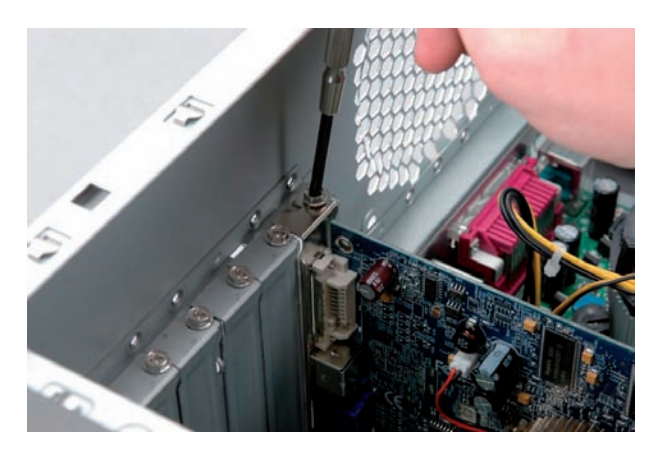

**Rysunek 7.15.** Montaż karty graficznej — etap piąty

na rysunku 3.22. Nie obawiaj się błędnego połączenia — konstrukcja wtyczki i gniazda uniemożliwia pomyłkę. W przypadku zasilaczy bez specjalnych kabli do zasilania kart graficznych poszukaj w sklepach komputerowych odpowiednich przejściówek.

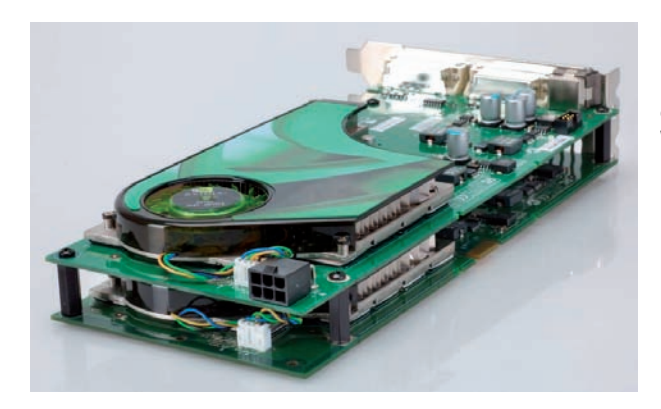

#### **Rysunek 7.16.**

Przykładowa karta wymagająca dodatkowego zasilania. Wersja PCI-Express

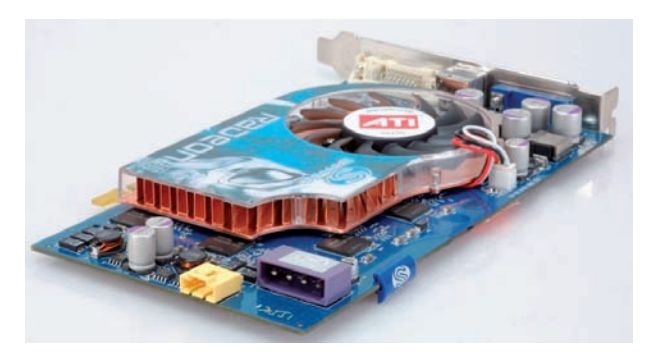

#### **Rysunek 7.17.**

Przykładowa karta wymagająca dodatkowego zasilania. Wersja AGP

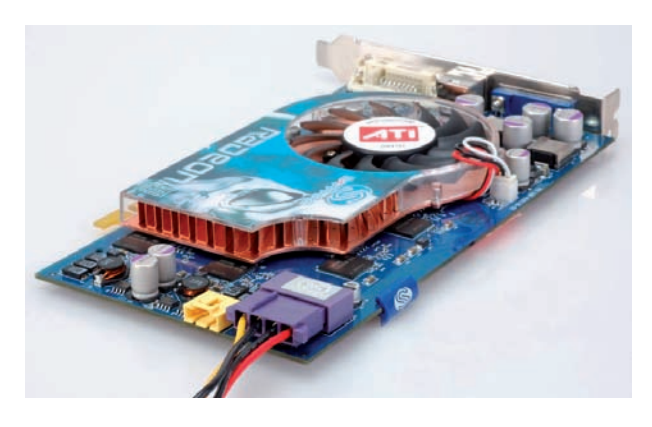

**Rysunek 7.18.** Podłączanie zasilania karty

Pamiętaj o tym, że kabel zasilający (o ile go potrzebujesz) należy mocno wcisnąć do gniazda. Unikniesz w ten sposób poluzowania lub rozłączenia. Jeśli karta wymaga zasilania, jego brak może prowadzić do problemów z uruchomieniem komputera.

#### **MONTAŻ KOMPUTERA PC WYDANIE II**

Nie istnieje jeden doskonały model komputera osobistego, który byłby w stanie zaspokoić niejednokrotnie bardzo odmienne potrzeby różnych użytkowników. Choć każdy chciałby mieć jak najlepszy sprzęt, innych osiągów będą spodziewali się graficy, inżynierowie czy naukowcy, a innych gracze, programiści, redaktorzy czy księgowe. Nie wszystkim potrzebne są też niezwykle wydajne i kosztujące krocie maszyny, na które starają się namówić nabywców sprzedawcy sprzętu. Nie każdy uważa popularne ostatnio laptopy za najlepsze i najtańsze rozwiązanie.

Czy jesteś zatem skazany na dyktat "mądrzejszych" od siebie sprzedawców albo poszukiwanie rady u bardziej doświadczonych osób? Nie, ponieważ możesz skorzystać z wiedzy zawartej w książce "Montaż komputera PC. Ilustrowany przewodnik. Wydanie II". Dzięki niej poznasz budowę współczesnych pecetów i wykorzystywane w nich technologie, a ponadto nauczysz się określać swoje potrzeby i w zależności od nich dobierać komponenty zestawu. Dowiesz się, na co należy zwracać szczególną uwagę podczas planowania zakupu komputera dostosowanego do indywidualnych potrzeb. Pozbędziesz się obaw przed samodzielnym złożeniem, rozbudową i drobnymi naprawami swojego "składaka" oraz nauczysz się instalować system operacyjny i odpowiednie sterowniki urządzeń.

PODSTAWY ARCHITEKTURY KOMPUTERÓW PC DOBÓR I ZAKUP ODPOWIEDNICH KOMPONENTÓW NIEZBEDNE NARZEDZIA I WARSZTAT PRACY MONTAŻ KOMPONENTÓW I ICH ŁĄCZENIE URUCHAMIANIE SPRZĘTU I ROZWIĄZYWANIE PROBLEMÓW **KONFIGURACJA USTAWIEŃ BIOS-U** INSTALACIA SYSTEMU OPERACYINEGO I STEROWNIKÓW

SPRAW, ABY SAMODZIELNE SKŁADANIE KOMPUTERA BYŁO DLA CIEBIE CZYSTĄ PRZYJEMNOŚCIA!

#### Cena: 22,90 zł

 $(Nr$  katalogowy:  $5536$ 

Księgarnia internetowa: thelion.pl

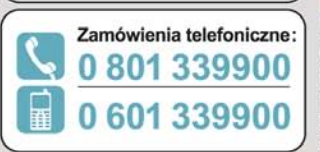

Zamów najnowszy katalog: O http://helion.pl/katalog Zamów informacje o nowościach: O http://helion.pl/nowosci

Zamów cennik: http://helion.pl/cennik

#### Wydawnictwo **Helion**

ul. Kościuszki 1c, 44-100 Gliwice 44-100 Gliwice, skr. poczt. 462 (2) 32 230 98 63 http://helion.pl e-mail: helion@helion.pl

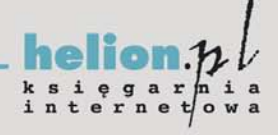

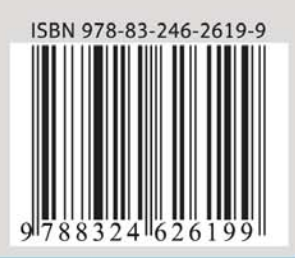

#### Informatyka w najlepszym wydaniu